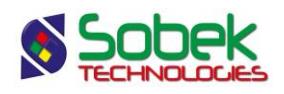

# Additions and modifications to Geotec 8

# **Since July 2015, Geotec 7.7 and the Oracle entry forms are no longer supported. Since Geotec 8.06, the versions are no longer compatible with Windows XP and Vista.**

#### **Geotec 8.093: Patch of 2019-01-18**

- Secure password with ## in the database connection window
- Addition of zones minimum and maximum values for sites and borings (1 to 60)
- Correction to the display of tables without data (Lab)
- Correction to the legend for the concatenation of boring and piezometer numbers when greater than 20 characters (Time)
- Use of sample depths in the calculation of the boring's maximum depth (Log)
- Improvement of the table selection window and preferences windows (DBM)
- Improvement of the file selection in the import window
- Correction to the insertion of the parent record when importing into SEL\_ tables
- Corrections to the management of lists

# **Geotec 8.092: Patch of 2018-12-11**

- Correction when using equivalences with empty expressions
- Improvement of import window
- Correction when importing DRF (piezocone) and PRF (seismic profiles) files
- Correction when importing a directory of application files
- Correction when saving the modification date in the entry forms with calculations
- Correction when exporting CSV files for the current date in the NULL dates
- Correction when inserting records in double forms
- Modification of the deformation modulus E in the PRESSIOMETER table to a "double" decimal field
- Automatism to create the Exploration tables (DBM)

# **Geotec 8.091: Patch of 2018-10-29**

- Correction when printing DXF files if "prompt for filename" is checked
- Correction to the list of records after calculations of coordinates
- Correction to the graphic display after a modification in the BORING table
- Support of "SCOPQ" coordinate system in the calculation of longitudes / latitudes (like MTM)
- Customized format names forced to uppercase (preferences)

# **Geotec 8.090: Patch of 2018-10-17**

- Creation of Time module for monitoring of piezometric levels over time
- Lab / Log / Pro / Site modules:
	- o Improvement of integrated Google Map (all)
	- o Addition of types 'Color', 'Pattern' and 'Step' for the curves (all)
	- o Addition of "page up", "page down", "home", "end" to navigate through pages (Log)
	- o Addition of Google map as background map (Site)
	- o Addition of query via Axis (Site)
	- o Addition of Tunnel Construction monitoring in profile views (Pro)
	- $\circ$  Addition of the plan view rotation to follow the current axis with an oriented marker (Pro)
	- o Addition of vertical and horizontal scales (Pro)
	- $\circ$  Modification of the numbering in the boxes of boring identifiers (Pro, Site)
	- $\circ$  Correction in the entry form of grain size envelopes when inserting rows (Lab)

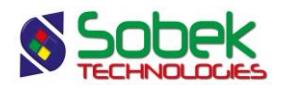

- $\circ$  Calculation of grain size curves including percentages of cobbles and blocks from the STRATIGRAPHY table (Lab)
- $\circ$  Correction when including samples with a property specified in a table (Lab)
- DBM module:
	- $\circ$  Modification when exporting data with the option to update all different values: no replacement done by a null value (empty field)
- Import of CSV files:
	- o Improvement in the batch import of several files
	- $\circ$  Addition of a test in CPTU\_POINT for values of FS  $\lt$ -999 to be imported as NULL
- Entry forms:
	- o Addition of longitude and latitude calculations for sites and regions
	- o Addition of CSV export directly in the entry forms
	- o Addition of depth increment in Sample
	- $\circ$  Addition of calculation of Barton Q-value, RMR and rock classification in the RUN table
	- o Addition of the bottom depth of major structures in the ROCK\_JOINT table
	- $\circ$  Combined lists including values from the LIST and other values from the DB
	- o Support of % in the LIST\_ tables
	- o Deletion of lists for the key fields in "saved" mode
	- $\circ$  Deletion of the possibility to use accents in key fields. Characters accepted include A to Z in uppercase and lowercase, 0 to 9, parentheses ( ), dash -, dot . and underline \_
- Geotec database:
	- o Addition of COLOR and PATTERN fields in the LIST\_ tables
	- o Addition of LONGITUDE and LATITUDE fields in the REGION table (and entry form)
	- o Renaming of STABLE\_ and WATER\_CASING to STABLE\_ and CASING\_DEPTH in the BORING table
	- o Addition of REMARK in CASING table
	- o Addition of tables for Tunnel Construction
- New icons for all modules
- Support of time zones (server licences)

# **Geotec 8.082: Patch of 2017-11-17**

- Addition of field ST (sensitivity) in table VANE\_POINT
- Correction in the Vane Test form to the display of the test date
- Addition of the Sensitivity calculation = Su / Sur if both values are entered for the Fall Cone and Vane tests
- Addition in the RUN table of the Barton Q-value calculation if all values are entered as
	- $Q=\frac{RQD}{I}$  $\frac{dQD}{dR} \times \frac{J_r}{J_a}$  $\frac{J_r}{J_a} \times \frac{J_w}{SRI}$  $\frac{J_{\mathbf{w}}}{SRF}$  where RQD is the maximum between 10 and the RQD value entered
- Correction to the display of upper and lower caps of piezometers on several pages
- Corrections to the editing window of grain size envelopes
- Modification of the term "block" for "boulder"
- Modification of the soil moisture terms
- ODBC correction for \*.accdb databases

# **Geotec 8.081: Patch of 2017-10-06**

- Deletion of the clipping on the BORING column in the Pro and Site modules
- Modification of the length of the COEFF\_A field for vibrating wire piezometers
- Modification of the polynomial equation to use COEFF. A instead of the value x  $10^{-6}$
- Correction to the batch deletion of sites, borings, samples and axes in DBM
- Addition of details in the transaction journal for data exportation in DBM

# **Geotec 8.080: Patch of 2017-09-05**

• Correction to the Grain Size entry form for SQL Server and Oracle

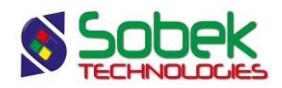

• Increased performance of .db3 files

#### **Geotec 8.080: Patch of 2017-08-18 (with Geotab)**

- Support of SQLite databases (.db3 files) used in our Geotab application
- Improvements in Log, Pro, Site :
	- $\circ$  Display from left to right of shallowest to deepest piezometer using alignment '2' for curve #102 (Tip) of Piezometer graph
	- o Display of the 'Lost' symbol in STATE column when the recovery is 0%
	- o Display of top line of the layer based on value in the new field LINE. The use of the value in CODE3 remains functional, secondly
	- o Display of up to 6 codes for the simplified classification
- Improvements in the entry forms:
	- $\circ$  Possibility of creating multiple customized formats of the entry forms, as required. Management of the format to use in the preferences window
	- $\circ$  Archiving of borings via their State (A) when archived, no modification is possible
	- $\circ$  Calculation of X, Y coordinates and zone of borings, based on their longitude and latitude
	- $\circ$  Automatic concatenation of the generic number and sub-sample in SAMPLE\_NO
	- $\circ$  Calculation of piezometric level based on pressure if no reading is indicated
	- o Addition of the polynomial equation for electric piezometers (in addition to the linear equation) and new fields in the DB
	- $\circ$  Automatic entry of the boring's MODIFICATION\_DATE when a modification to a record belonging to the boring is saved
	- o Automatic entry of the CALCULATION\_DATE (when clicking 'Calculate') and of the MODIFICATION DATE (when saving a modification) in the entry forms with a calculation function
	- o Calculation of the compression index per loading for the consolidation test
	- $\circ$  Reordering of the buttons in the selection window
	- $\circ$  Support of numbers with more than 9 decimals (ex: 2.43e-14). Modification in the DB of all fields that could have values with more than 9 decimals.
	- $\circ$  Addition of a selection matrix for samples and stratigraphy including the simplified classification, compaction or consistency, color, humidity. Automatic description based on the selections.
	- o Modification of the Trench entry forms to include data from the Ground entry form (Ground still exists).
	- $\circ$  Addition of + NEW option to insert values in the lists of data
	- Additions to the Geotec DB:
		- o OBSERVATION table for the field observations at a given depth
		- o TEST\_DATE, REMARK and BLADE fields added to the VANE table
		- $\circ$  Depth of the casing and time of stabilization for both water measurements in BORING
		- o TUBE\_NO in the SAMPLE table
		- $\circ$  Permeability K, permeability variation index CK and initial natural water content W0 for the consolidation test
		- o Addition in the key of the field DESCRIPTION for tables LIST\_ENG and LIST\_FRE, for the use of single lists (with VALUE equal to the point (.))
		- $\circ$  % of cobbles and blocks and maximum dimension in the STRATIGRAPHY table
		- o Lengthening of MATERIAL field in STRATIGRAPHY to 20 characters

# **Geotec 8.074: Patch of 2017-08-09**

• Correction for a new ODBC driver

# **Geotec 8.074: Patch of 2017-05-15**

- Correction when creating SQL Server databases (DBM)
- Modification of the sample description based on the grain size analysis to have at least 1 main material (Lab)
- Addition of an extrapolation option for the grain size curves (Lab)
- Correction to the numbering of blocks by axis and boring in AutoCAD (Pro)

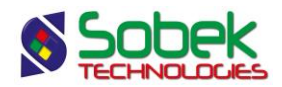

#### **Geotec 8.073: Patch of 2017-04-19**

• Correction to the site archiving which was inactive (DBM)

# **Geotec 8.07: Major release dated 2017-04-12**

• Includes all additions up to 2017-04-07

#### **Geotec 8.073: Patch of 2017-04-07**

- Correction to the display of the bottom line of the last record (Pro)
- Correction when saving inclined borings on .dxf (Site)
- Correction when saving seismic lines and axes to support the comma (Site)
- Correction to the size of characters when printing on .dxf file

#### **Geotec 8.073: Patch of 2017-03-16**

- Correction when using 'Always' in the batch calculation of piezometric levels
- Correction of the batch calculation of piezometric levels for modified values
- Saving of the font in the text editing window

#### **Geotec 8.072: Patch of 2017-01-04**

• Correction when saving the margin in the style file

# **Geotec 8.072: Patch of 2016-12-20**

- Addition of the concept of parent boring: graphic combination of data from a boring and its defined parent (ex: vane test + borehole, cptu + borehole, etc.)
- Addition of D and DESCRIPTION fields in CPTU\_ZONE table
- Modification of the calculation by 'density from profile' in the CPTU\_POINT table : first reading the densities from CPTU\_ZONE; if none found, the densities from STRATIGRAPHY
- Modification of the calculation algorithm for density in CPTU\_POINT: for the types 'Constant' and 'Profile', the type 'Variable' will be used at each depth for which the constant density or profile density is NULL
- Automatic addition of the description based on the calculated SBT if defined in the equivalences
- Addition of data tables (#300 and up) to display information from secondary tables showing several rows per sample (Lab)
- Correction of an overflow when displaying property columns in mode "all selected axes" (Pro)
- Correction to the selection of borings (Site)
- Correction to the selection of a reference boring in the groups of records
- Modification of the precision to 4 decimals for the diameters of grain size curves
- Correction to the scientific format in the entry forms
- Correction to the data export into Oracle when the number of columns is different (DBM)
- Correction to the data import into Oracle to force the upper case of UPPER fields

# **Geotec 8.071: Patch of 2016-10-28**

- Addition of the automatic incrementing of depths for the dynamic penetration test
- Correction of the batch import of data files
- Complete validation of date formats when importing
- Correction of queries by dates

#### **Geotec 8.07: Patch of 2016-10-19**

- Improvements in Pro :
	- o Display of axis end points on the profile view
	- o Display of axis intermediate points on the profile view
	- $\circ$  Display of sismic line intersections on the profile and plan views (with color different than the axis)
	- o Display of axis line projection on the profile view

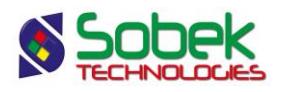

- $\circ$  Display of sismic velocities via the Options window. Possible configuration of the text and velocity marker ( | ) with the stratum color
- $\circ$  Addition of a parameter associated to the Offset button (Offset curve of the HEADER graph) to define the type and color of the border of the CODE1 column for borings far from the axis
- $\circ$  Addition of a nomenclature option for the blocks based on their axis and boring numbers
- $\circ$  Addition of a retrieval limit of only the borings close to the current axis
- o Retrieval of a corridor of borings around the axis
- $\circ$  Validation of the borings zone with the zone of the axis's site during data retrieval
- o Display adjustment of axis labels in AutoCAD for borings with a dip
- $\circ$  Improvement in the precision of property columns in AutoCAD for borings with a dip
- Improvements in Log :
	- $\circ$  Configuration of the piezometer protection: display of protection case or protective casing with drawing modifiable by the height of characters (negative for case, positive for casing)
	- $\circ$  Lost percentage of a sample displayed with filling in the STATE column with a period of 2
	- $\circ$  Display of logs from the "soil" or "rock" depths defined in BORING table
	- o Alignment of superimposed borings with depth from ground surface, soil surface, rock surface or with elevation
	- $\circ$  Display of superimposed borings with distinctive colors and / or distinctive markers defined in the Legend graph
- Improvements in Lab :
	- $\circ$  Addition, modification and correction of several keywords: list of borings, results, etc.
	- $\circ$  Addition of the automatic calculation of silt, sand and gravel percentages per grain size analysis
- Improvements in Site :
	- o Plan view: Addition of text information from the BORING table under each boring displayed
	- o Display of data in the domain associated to the reference site
	- $\circ$  Validation of the borings zone with the reference site's zone during data retrieval by polygonal limit
- Improvements in DBM :
	- o Inventory of two DB: The sum of the number of records from both DB is indicated for each table
	- $\circ$  Data filters: Addition of filters by site number and boring number (including queries with % and )
	- o Data dictionary: indication of the attribute of each field: Key, Required, Calculated
	- $\circ$  Support of the "not LIKE" operator with ! before the query to exclude records Ex : !TP% to exclude all borings starting with TP from the list of values
- Improvements to the markers and patterns:
	- o Selection files updated including all patterns and markers developed for clients
	- o Scrolling list of patterns in the language used in the module
- Additions to the Geotec DB:
	- $\circ$  Addition of FILE\_NAME field in CLIENT table to indicate and display a client's logo
	- o Addition of RESISTIVITY field in CPTU\_POINT table
	- o Modification of HAMMER field in BORING table to a Text field of 40 characters
	- o Modification of COBRA test number to a Text field of 20 characters
	- o Deletion of fields N1 to N24 in SAMPLE table
	- o Deletion of field P\_25 (passing 0.25mm) from GRAIN\_SIZE table (no correspondence in geotechnics)
	- o Lengthening of file name fields to 255 characters in entire DB
	- o Lengthening of fields from GROUND table to 40 characters instead of 1
	- o Deletion of "required" attribute for several fields
- Improvements in the entry forms and all modules:
	- o Addition of longitude and latitude calculation in SITE table
	- $\circ$  For the scrolling lists, selection of the description of a value by clicking on the right column. Particularly useful for the lists of technicians, project managers, etc.
	- $\circ$  Addition with @@TABLE.FIELD of the search for the DESCRIPTION of a value from the LIST\_ENG or LIST\_FRE table if the equivalence does not exist
	- $\circ$  Addition of the partial protection of fields allowing to only select from a list of values

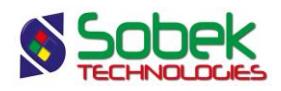

- $\circ$  Support of the "not LIKE" operator with ! before the query to exclude records from a query. Ex: !TP% to exclude all borings starting with TP. Several queries can be listed by separating them with ";". Ex: !TP%15;!TP%14
- o Archiving: it is no longer possible to insert records in an archived site
- $\circ$  New option in the preferences to save file paths in the DB for all FILE\_NAME and PHOTO\_NO fields
- $\circ$  Use of the keys Delete (delete record), Insert (insert record), Home (navigate to first record) and End (navigate to last record)
- $\circ$  Addition of calculation fields in all formats of the entry forms (ex: field for recovery length)
- $\circ$  Improvement in saving table formats (REPORT COL) order, width of columns, value formats, visibility of fields and tooltip descriptions)
- o Addition of the importation of CSV data files

#### **Geotec 8.065: Patch of 2016-02-10**

- Schematization of the protection cases for the piezometers with the drawing attributes of the « Protection » curve instead of an automatic white filling
- Sorting by alphabetical order the results in the data table and selection journal (DBM)

#### **Geotec 8.065: Patch of 2016-01-15**

- Support of the "Protection" curve of the piezometers drawn 2 ways: an empty protection case if PROTECTOR\_CODE = 'B' and a protective casing for any other code.
- An empty protection case is drawn if the height of characters of the "Protection" curve is 0 mm.

#### **Geotec 8.065: Patch of 2016-01-06**

• Correction when saving the option "Confirm before saving" in the registry

#### **Geotec 8.065: Patch of 2015-12-02**

• Improvement to the validations of the period of use for the NOKEYs and WST files

#### **Geotec 8.065: Patch of 2015-11-06**

• Support of time-limited individual license

#### **Geotec 8.064: Patch of 2015-08-21**

- Correction to the automatic insertion in the PROP field (Stratigraphy entry form) with the Calculate option
- Correction to the background color (red) of rows in Datasheet mode after a calculation

#### **Geotec 8.064: Patch of 2015-07-21**

• Correction upon retrieving calculation data in the piezometer and piezometric levels entry forms

#### **Geotec 8.064: Patch of 2015-05-25**

• Correction to the site archiving

#### **Geotec 8.064: Patch of 2015-05-05**

- Additions to the interpretation of the CPTu (Log) including:
	- $\circ$  Addition of the field INPUT\_QC (radio buttons) to indicate if QC (1) or QT (0 or NULL) is the input for the calculations
	- $\circ$  Automatic update of the INPUT QC field when importing .drf files; the user can indicate "qt" or "qc" in the .drf file, or select the input in the message displayed
	- $\circ$  If values are present only in QT or QC, automatic use of this input
	- $\circ$  Use of an area ratio of 0.8 if no value is indicated

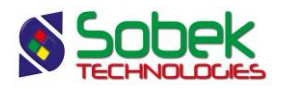

- $\circ$  Addition of the field FS MIN. If FS MIN is defined, this value is used in the calculations when FS is smaller than FS\_MIN. When FS\_MIN is NULL or 0, the calculations are not done when FS is negative or 0.
- $\circ$  Limitation of the Rf value from 0.1 to 10 in the calculation of the variable density

#### **Geotec 8.063: Patch of 2015-04-08**

- Modification of the block names (borings) when saving DXF files so that each block is unique (Pro)
- Modification of the unit conversion from feet to meters to use the factor 0.3048 and to round at 4 decimals
- Elimination of the semicolon (;) in SQL statements to ensure the compatibility with Oracle

#### **Geotec 8.063: Patch of 2015-04-02**

- Use of "Excel .csv" as the default report type
- Correction of a display problem of hatched patterns in a DXF file

#### **Geotec 8.063: Patch of 2015-03-26**

- Correction to prevent the interruption of polylines displaying values from a SAMPLE field due to subsamples missing values
- Increased speed for the calculation in batch mode of piezometric levels
- Automatic addition of the date and time in the PRINTING\_DATE field of the BORING entry form when printing a unique boring or printing several borings in batch mode

#### **Geotec 8.062: Patch of 2015-03-16**

• Correction of the automatic saving of data when closing an entry form using X

#### **Geotec 8.062: Patch of 2015-02-23**

- Correction of the total vertical stress for a constant density (type C) and a density defined in the STRATIGRAPHY table (type P) in the CPTu entry form
- Implementation of the calculation of  $N = N2 + N3$  only when both values are entered
- Deletion of the calculation of N using Calculate
- Addition of the PRINTING DATE field in the BORING entry form
- Correction when inserting new rows (problem in 8.061 only)
- Addition of the navigation between tabs with the Tab key, and selection of the tabs using the spacebar
- Support of the Enter key to navigate through the fields and input cells only

# **Geotec 8.061: Patch of 2015-02-03**

- Update of the Geotec database including:
	- o The addition of the PRINTING DATE field in the BORING table
	- o The addition of the REMARK field in the SAMPLE table
	- o The addition of the LUGEON field in the LUGEON table
	- $\circ$  The verification of the consistency between the types of fields and their lengths in the three database systems (Oracle, SQL Server and Access)
- Improvements to the X3D graphic interface including:
	- $\circ$  Some fine-tuning in the Datasheet+ and Columnar+ formats of the entry forms
	- $\circ$  The validation of the position of the graphic windows to prevent them from being outside the screen
	- o The addition of the "Username" keyword to indicate the current user
	- $\circ$  The addition of "Like" in the list of operators for the customized queries
- Improvement to the data filters (DBM)
- Improvement to the management of the groups of records (all modules)
- Correction to the display of the USCS unified classification patterns (Log, Pro and Site)

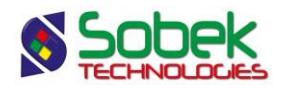

- Correction to the display of the borings and seismic lines according to the initial chainage and to the distance between geophones (Pro)
- Improvement to the interactive editing of the axes and borings (Site)
- Additions to the interpretation of the CPTu(Log) including:
	- $\circ$  The support of qc and qt as input during the import of CPTu readings and the calculation of qc or qt as output. By default, qc is the input
	- $\circ$  The implementation of the interruption of polylines for advancements 10 times faster than the minimal depth increment
	- $\circ$  The implementation of the interruption of polylines when values are not measured or are not calculated based on the types of soils encountered
	- $\circ$  The inclusion of the cone area ratio (Ratio A) in the calculation of qt
	- $\circ$  The modification of the calculation of E module = 0.8 G0
- Modifications to Lab including:
	- o The correction of the inclusion of estimated cobbles and blocks in the grain size curves
	- o The improvement to the selection of curves to combine
	- o The addition of the calculation of the fineness module
	- o The improvement to the editing of consolidation curves (deletion of control points, low pressure values, display of numerical values for Pc min, Pc max and Pc)

# **Geotec 8.06: Patch of 2014-10-14**

- Support of Oracle 11g
- Correction of the display format for the information in the journals (DBM)
- Correction to the calculation functions of the piezometric levels in the piezometers form
- Modification of the block names (borings) when saving DXF files (Pro)
- Addition of a tooltip with field properties with the F1 key including the name, type, length and requirement of the field
- Addition of the automatic incrementing of indices in the AXIS\_PI and CONSOLIDATION\_POINT tables when inserting new data

#### **Geotec 8.05: Patch of 2014-05-29**

- Minor corrections for the support of version 7.71 of the database
- Modification of the name of the field "DATE" for "LOGGING\_DATE" in the RUN table of the English dictionary (DBM)
- Correction when inserting rows in Datasheet format

# **Geotec 8.05: Patch of 2014-05-15**

• Do not prevent the piezometer tubes from exceeding the natural ground (Log)

#### **Geotec 8.05: Patch of 2014-04-22**

In the CPTu parameters, remove the obligation to have a value in su\_pc (Log)

#### **Geotec 8.05: Patch of 2014-04-11**

- Correction to the calculation of SBT Rf and SBTn Fr for the former zone 6 which became 4 (Log)
- Correction to the field editing when the limit of characters is reached
- Correction when inserting graphs without copying the linked objects (Log)

# **Geotec 8.05: Patch of 2014-04-04**

- Correction to SKM (Server Key Manager)
- Correction for the support of former style files containing two superimposed graphs except SECOND\_AXIS (Lab - this will not be supported from version 8.10 on)

#### **Geotec 8.05: Patch of 2014-04-02**

• Improvements to the entry forms and all the modules including:

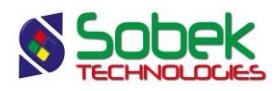

- $\circ$  The calculation of the longitude and latitude of borings based on their coordinates, coordinate system, NAD system and zone, directly in the Boring entry form
- $\circ$  The display of stratigraphic descriptions based on Code1 and Prop when the description is empty, including the presence of cobbles and blocks
- $\circ$  The addition of the SOIL DEPTH field in the Boring entry form to input the depth of the natural ground surface
- $\circ$  The calculation of N and the top and bottom depths of the borrow pit in the Sample entry form, and the addition of the N5 and N6 fields
- $\circ$  The copy of CONTRACT\_NO, PROJECT\_NO and ZONE of a site in its new borings
- $\circ$  The management of the projects, contracts and clients information associated to the borings and sites
- o The use of Ctrl and Shift to select several values in a list in Query mode
- $\circ$  The addition of the values "is NULL" and "is not NULL" in the lists in Query mode to retrieve records with a value or with no value, respectively
- $\circ$  The use of [F7]-[F7] to retrieve the last query
- Improvements to Log including:
	- $\circ$  The complete support of observation and supply wells including the pumping chamber, the caps, the protector tube, etc. in the PIEZOMETER table
	- $\circ$  The correction when reading the dates of the piezometric levels for piezometer display
	- $\circ$  The addition of the Not field and the use of Not and Nkt for the calculation of the values in the CPTu entry form
	- o The improvement of the import of seismic velocities (CSV file) and the CPTu readings (DRF file) including the import of multiple files and the automatic creation of parent records
	- $\circ$  The display of the default calculation parameters in the CPTu entry form
- Improvements to Lab including:
	- o The calculation of the sample description based on its grain size curve
	- $\circ$  The implementation of grain size combinations for samples from several test pits
	- $\circ$  The use of a chosen percentage of cobbles and of a chosen percentage of blocks
	- o The management of grain size envelopes
	- o The user of statistic curves
- Improvements to Pro including:
	- o Taking into account the offset of the boring title
- Improvements to Site including:
	- $\circ$  The display of the map of the region associated to a site
	- o The display of cartographic domains and their information
- Improvements to the X3D graphic interface including:
	- $\circ$  The addition of a list of keys in the entry forms (button ?)
	- $\circ$  The implementation of the offset in X and Y instead of distance and angle in the attributes window
	- o The correction of color display problems in editing mode

#### **Geotec 8.043: Patch of 2014-01-13**

• Correction to the customized query window for the Memo mode with 1024 characters

#### **Geotec 8.043: Patch of 2013-11-27**

- Insertion of the calculated values with a limited number of decimals to avoid a conversion problem of D10, D30 and D60 during the transfer to Oracle (Lab)
- Definition of the Cv and k fields to Number 13.9
- Automatic reset to Always Refresh when opening the entry forms
- Correction of the connection to an Oracle database
- Correction to the data deletion with filter (DBM)
- Correction to the duplication of a boring (DBM)

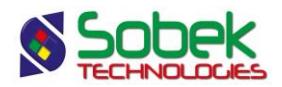

## **Geotec 8.042: Patch of 2013-10-15**

- Correction to the entry forms in Datasheet and Columnar formats to support the Memo mode with 1024 characters
- Correction when opening a logo to avoid a recursive reading of the file name
- Calculation of the width of the tables' headers corrected to avoid an incorrect filling of the top of the tables

# **Geotec 8.041: Patch of 2013-08-29**

- Correction to fields in the layout editing windows and in the entry forms for the support of the comma as a decimal character
- Addition of the SEL\_PIEZO table that was deleted in version 8.02
- Adjustment of the length of several fields in SQL Server affecting mostly the calculation of the piezocone data
- Zooming percentage of the resolution limited to have a maximum dimension of 10 000 pixels to avoid a memory allocation error
- Reactivation of the display of the markers as headers of the borings in the 3D view (Site)
- Correction to the smoothing of the envelopes (Lab)

# **Geotec 8.04: Patch of 2013-07-08**

Support of the direct access to files on a server where the path starts with  $\aleph$ 

#### **Geotec 8.04: Patch of 2013-07-03**

- Modification of the parsing in the importation file of seismic velocities for the piezocones
- Correction of the creation of a double in the licence file when a module is reactivated
- Correction when opening the data sheets for the TABLE\_\*

# **Geotec 8.04: Patch of 2013-06-17**

• Addition of srvkey.exe, srvcode.exe and srvfile.exe

# **Geotec 8.04: Patch of 2013-06-11**

- Correction to prevent the display of an extra page with some piezometer data
- Support of the line and marker attributes for superimposed borings (Log)

#### **Geotec 8.04: Patch of 2013-06-04**

- Correction during the insertion of dates with SQL Server
- Correction of the updates from version 8.02 to 8.04 with SQL Server

#### **Geotec 8.04: Patch of 2013-05-10**

- Determination of the description of a stratigraphic layer of type S based on CODE1 and the proportion of materials PROP
- Several improvements to the entry forms displayed in tabular and columnar modes
- Creation of new SQL views to display:
	- o The results of several tests with the Greek symbols
	- o Two piezometric levels and dates for one or two piezometers
	- o The name of a field with its value and units
	- o The list of contaminants analysed
	- o The contaminants based on their contamination criteria
- Improvements to the Log module including:
	- o The treatment of the reason for stopping the boring
	- $\circ$  The import and calculation of the data relative to the piezocones as well as the various SBT values
- Improvements to the Lab module including:

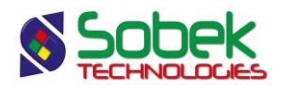

- $\circ$  The correction of a memory allocation problem on some XP stations
- o Saving the common display attributes for the tables
- $\circ$  The management of the smoothing factors for the envelopes and statistic curves
- Improvements to the Site module and the SM2 interface (mapping and modeling) including:
	- o Complete compatibility of the tools and menus bars
	- o Possibility of opening and closing the Site module in SM2 mode
	- o Transfer of data files between the two modes
	- o Correction of some limitations when clipping inside a domain
	- o Validation of the files and calculation parameters in the SM2 entry forms
	- o Corrections to the color versus elevation definition window
	- o Display of several maps and data terrain models in OpenGL mode
	- $\circ$  Possibility of modifying the domain during the different steps of the modeling process
	- $\circ$  Definition of an oriented domain with the mouse
- Improvements to the Dam module including:
	- o Support of the data dictionary in English
	- o Complete revision of the typical section editing window
	- o Addition of options for the calculation of mine tailings retention dams
	- o Transfer to a site of the components and materials actually used
- Improvements to the DBM module including:
	- o The data selection and deselection by filter
	- o The implementation of the selection by group of borings
	- o The production of the report of transactions to be done
	- $\circ$  The support of the Dam module for the conception of earth and rockfill dams
	- $\circ$  The addition of the new views during an update

# **Geotec 8.03: Patch of 2013-03-21**

- Fields CHEMICAL TESTS and COMPILED BY added to the SAMPLE table
- Field SUR added to the LIMITS table
- Field D (density) added to the STRATIGRAPHY table (for the calculation of results of CPTu tests)
- Field COMPILED BY added to the BORING table
- Addition of a validation function for CODE1 and PROP in the STRATIGRAPHY form
- RUN and ROCK\_JOINT tables largely modified
- Addition of the calculations of the lengths and depths, TCR and RQD in the RUN form
- Joint inclination displayed for the ANGLE, ALPHA and DIP fields of the ROCK\_JOINT table (Log, Pro and Site)
- Display of markers representing the joints according to the ALPHA and BETA or DIP and DIRECTION fields (Log, Pro and Site)
- CPTu : addition of several fields for the calculation of the SBT and geotechnical properties
- Implementation of validation functions for the depths
- Implementation of calculation functions for N in the Sample entry form
- Implementation of calculation functions for contamination levels in the Concentration entry form
- Calculation of piezometric levels and pressure with the readings inserted for the electric, pneumatic and open tube piezometers
- Scrolling list of usual sieves added to the SPEC and GRAIN\_SIZE\_POINT forms
- Addition of a list of values in the Series column, showing the values inserted in the database for the types of samples, the properties with associated values, and the contaminants with measured concentrations
- Display of the combined legend for dependant graphs (superimposed)(Log)
- Improvement in the interface of the legend definition
- Correction in the selection of the lists of names of markers and patterns
- Display of the same error message limited to a maximum of 5 times
- Number of pages  $= 1$  if nothing is retrieved in the database (Log)
- Correction in the calculation of the number of pages (Log)

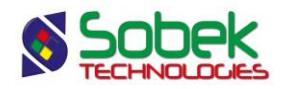

- Correction in the detection of the end of a page for texts displayed on two pages (Log)
- Limit of the number of characters entered in the text editing window
- Limit of the display area to 20 000 units to avoid the *pixmap* allocation error for large zooms
- Improvement of the queries on dates: use of <, > and %
- Correction when printing a rounded rectangle in DXF mode (Log)
- Correction in the display of texts with indentation when the width is fixed (used by the MTQ) (Pro)
- Correction to the refresh in the SKM module
- Support of text of type MEMO with up to 1023 characters for the descriptions in the STRATIGRAPHY and SAMPLE tables
- Better compatibility with the previous style files of Geotec 7 (Lab and Log)
- Calculation of grain size curves including the percentages of cobbles and blocks (Lab)

#### **Geotec 8.022: Patch of 2013-01-30**

- Correction of the management of the names of the markers and patterns files
- Correction of the red editing on red background in the entry forms in tabular format
- Allow to zoom on very small areas without the program going on stand-by

#### **Geotec 8.022: Patch of 2013-01-14**

• Correction of the reading of .csv files of seismic velocities of the CPTu test

#### **Geotec 8.022: Patch of 2013-01-08**

• Support of Windows XP for the management of the constraints during a database update using the ADO functions (DBM)

#### **Geotec 8.021: Patch of 2012-12-10**

- Generation of the primary keys in a separate function only when required (DBM)
- The TYPE field of the PETROGRAPHY table is not a required field anymore (DBM)

# **Geotec8.02: Patch of2012-12-05**

- Saving of the names of the markers and patterns files in the style file via the preferences window
- Addition of a message for saving when using a style file associated to a boring
- Correction to the display of a limit without points (Pro and Site)
- Retrieval of a limit can be done without have a site having previously been retrieved (Site)
- Correction to the retrieval of the borings of all the sites for one axis (Pro)
- Replacement of the "SQL" button by the "Calculate" button in the entry forms
- Modification to the "Import", "Export" and "Stop query mode" buttons in the entry forms
- Implementation of the use of the wheel of the mouse to vertically scroll in the main window, the entry forms, lists, tables, etc.
- Implementation of the use of the "Enter" key which acts like the "Tab" key
- Correction when saving the colors file (Site and Dam)
- Support of the Dam module (Dam)
- Addition of the fields REFERENCE\_SITE and REFERENCE\_BORING to the SEL table to establish a reference boring
- Addition of the field REFERENCE\_SITE to the LIM table to establish a reference site

# **Geotec 8.0: Patch of 2012-10-23**

• Correction to Lab to apply the number of rows to the four tables (Lab)

#### **Geotec 8.0: Patch of 2012-10-18**

• Correction to DBM to transfer a site when a boring or an axis has been selected (DBM)

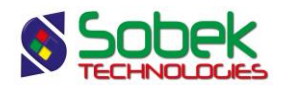

# **Geotec 8.01: Patch of 2012-10-02**

- Version of the modules: 2.81
- Selection of the navigation mode at the beginning of the layout windows
- Automatic adjustment of the vertical axis for the columns FEET and ELEVATION (Log)
- Removal of the options "Selection by application" and "Ignore values below" from the customized queries
- Correction to the calculation of the margins when changing the resolution of the printer
- Length of the LIM\_NO and SEL\_NO fields at 20 characters
- Support of WP-WL as an equivalent to PL-LL without replacing it (LIMITS graph)
- Update of the style files if the X3D version is prior to 3.81
- Verification of the existence of a table before opening it or counting its records
- Disregard of the SITE\_NO field in the CONTRACT and LIM tables
- Improvement to the management of the envelopes and curves (Lab)
- Major modifications in Pro: use of a limit to retrieve data around the axis and modification to the control of the data display (Pro)

#### **Geotec 8.0: Patch of 2012-08-28**

• Removal of the test on the minimum thickness of layers other than for the SBT zones (Log)

#### **Geotec 8.0: Patch of 2012-07-17**

• Correction to the display of the top and bottom lines of a boring log (Log)

# **Geotec 8.0: Patch of 2012-06-27**

- Implementation of the use of a period at -1 to display partial histograms
- Corrections to the clipping algorithm for inclined borings (Pro)

# **Geotec 8.0: Patch of 2012-05-30**

• Correction to the customized queries to refresh the graphs after the query

# **Geotec 8.0: Patch of 2012-05-25**

- Correction to the batch printing when there is only one graph
- Improvement to the scrolling lists management to detect the versions prior to 8.0

# **Geotec 8.0: Patch of 2012-05-22**

- Version of the modules: 2.80
- Correction to the clipping of the top and bottom lines of a boring log (Log)
- Corrections to the importation of seismic velocities measured with piezocone tests (Log)
- Various corrections to the importation and calculation of piezocone tests and to the importation of axes (Log and Pro)

#### **Geotec 8.0: Major release dated 2012-05-18**

- Display of the boring names in a circle or a square (Pro)
- Correction to the calculation of the boring offset relative to the axis (wrong sign) (Pro)
- Correction to the clipping of inclined borings (Pro)
- Addition of the Donut entity to represent the borings with a filling (Pro)